# 日本学術振興会に紙媒体で提出する必要はありません。

# 様 式 F-13-4 [記入例] (電子申請システム対応用)

独立行政法人日本学術振興会理事長 殿

科学研究費助成事業(学術研究助成基金助成金) 海外における研究滞在等による研究中断承認申請書

令和5年10月1日

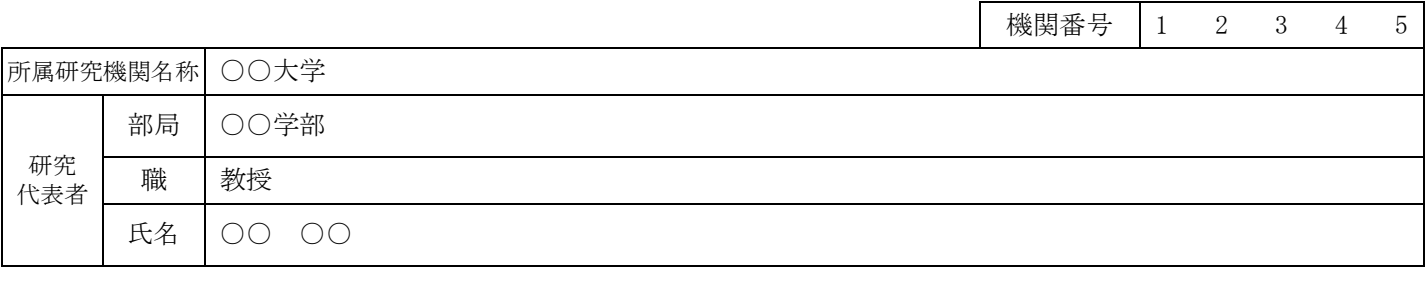

科学研究費助成事業(学術研究助成基金助成金)について、下記のとおり海外における研究滞在等により研究を中断 したいのでご承認くださるようお願いします。 記

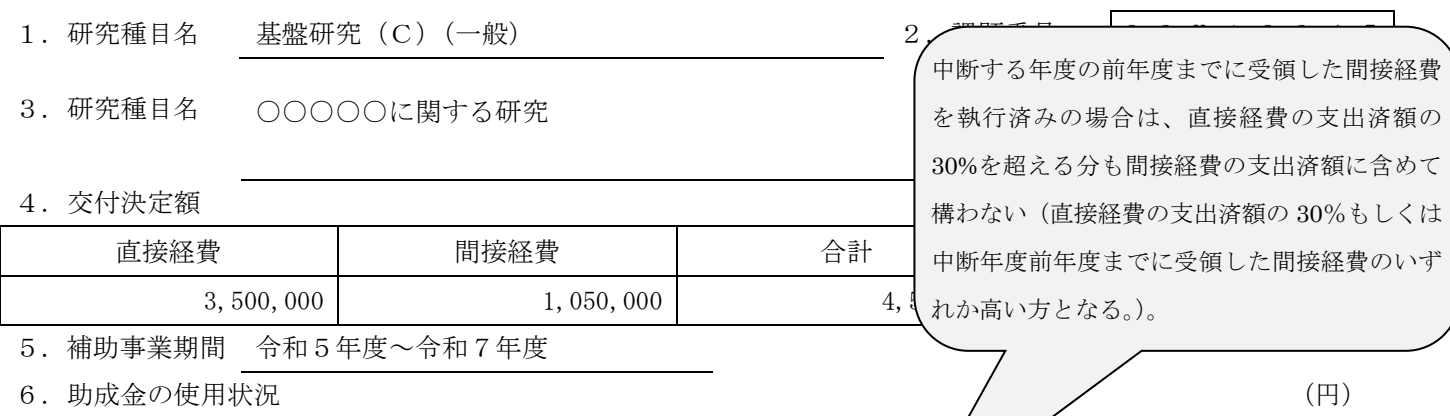

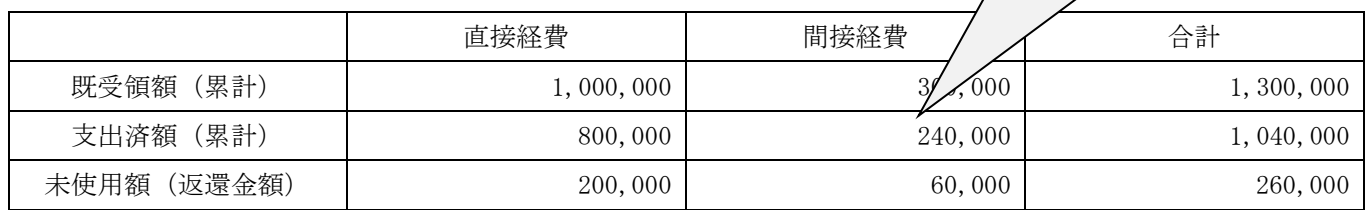

7.海外渡航開始予定年月日及び終了予定年月日

令和5年12月1日~令和7年3月31日

- 8. 研究中断開始年月日及び終了年月日 9. ウェンス 19.研究開始 (再開) 期限年月日 令和5年12月1日~令和7年4月30日 令和7年5月1日
- 10.海外渡航(滞在)先

イギリス

11. 海外渡航による中断の理由

海外留学をして学位取得するため

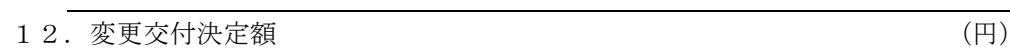

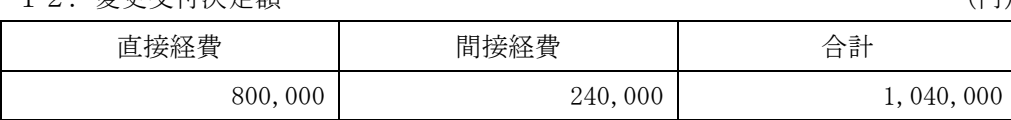

13.確認事項

■研究開始(再開)期限年月日までに再開の手続きを行わない場合、 本研究課題は自動的に廃止となることを承諾します。

■本申請に記載の海外における研究滞在等に虚偽が発覚した場合は、 本研究課題が取り消される場合があることを承諾します。

1版

#### <対応事業>

基盤研究(C)(特設分野研究基金を除く。)、挑戦的研究(開拓・萌芽)、若手研究、若手研究(B)、 研究活動スタート支援、特設分野基金(基盤研究(B・C)(平成27(2015)年度以降に採択された審 査区分「特設分野研究」の研究課題))、特別研究促進費、国際共同研究加速基金(国際共同研究強化、 国際共同研究強化(A)(令和4(2022)年度以前に採択された研究課題)、海外連携研究、国際共 同研究強化(B)(令和4(2022)年度以前に採択された研究課題)、国際活動支援班、帰国発展研究)

研究代表者が、今後の研究者としてのキャリアのために必要であるとの判断のもと、海外における研 究滞在等により補助事業を中断し、未使用の助成金について中断の終了後に再交付を希望する場合(研 究代表者が応募資格を有し、かつ中断期間が1年以内の場合を除く)には、科研費電子申請システムに アクセスして作成し、所属する研究機関を通じて日本学術振興会に提出すること。

なお、本様式により研究期間を延長する課題と、新たに応募しようとする研究課題(応募中の研究課 題を含む)の間においては、重複制限が適用される場合があるので注意すること。

●科研費電子申請システムにおける入力・提出に当たっては、以下について留意すること。

- 「 電 子 申 請 シ ス テ ム 研 究 者 向 け 操 作 手 引 ( 交 付 内 定 時 ・ 決 定 後 用 )」 (<https://www-shinsei.jsps.go.jp/kaken/topkakenhi/download-ka.html>)を参照すること。
- 文字化けの発生や別の文字として認識される場合があるため、JIS 第1水準及び第2水準以外の 文字コードや特殊フォントは使用しないこと。

#### 研究中断承認申請書情報の入力

1.機関番号、所属研究機関、部局、職、研究代表者氏名等

研究代表者の所属研究機関が e-Rad に登録した情報が自動表示される。情報に誤りがある場合は、 所属研究機関の担当者に連絡して e-Rad の情報を修正すること。

なお、「研究種目名」「課題番号」「研究課題名」「交付決定額」「補助事業期間」は自動表示され る。

#### 2.助成金の使用状況

助成金の使用状況の金額については、所属する研究機関に確認した上で入力すること。

## (1) 「既受領額(累計)」

本様式の提出時までに受領している助成金額が自動表示される。

## (2) 「支出済額(累計)」

直接経費については、当該補助事業の支出額の累計額(研究組織全体の額。利子(預貯金利息) を除く。)を入力すること。

間接経費については、支出済額(累計)(直接経費)の30%の額(円未満を切り捨て)を入力 すること。ただし、中断する年度の前年度までに受領した間接経費の執行が終了している場合に限 り、その額を含めた額(「直接経費支出済額(研究組織全体の額)×30%」もしくは「中断する 年度の前年度までに受領した間接経費(研究組織全体の額)」のいずれか高い方を間接経費支出済 額とすることができる。)となるため、所属する研究機関に確認して入力すること。

なお、間接経費の支出額が直接経費の支出額(⑤)×30%を超えて入力する必要がある場合は、 「間接経費の支出済額が直接経費の支出済額〔⑤〕×30%を超える。」にチェックを入れること。

(3) 「未使用額」

[再計算]のクリックにより未使用額(=返還額)が自動表示される。

(4) 「確認事項」

助成金の使用状況の金額について所属研究機関に確認を済ませた場合、「「助成金の使用状況」 の金額については所属研究機関に確認した。」にチェックを入れること。

#### <利子(預貯金利息)の考え方>

※ 利子(預貯金利息)や解約利息が生じた場合は、交付条件に定めているとおり機関に譲渡すること。 発生した利息を補助事業に使用した場合でも、「既受領額」や「支出済額」には含めないこと。

# 3.海外渡航予定及び中断の理由

## (1) 海外渡航開始予定年月日及び終了予定年月日

海外渡航の開始予定年月日及び終了予定年月日をプルダウンから選択すること。

#### (2) 研究中断開始年月日及び終了年月日

海外における研究滞在等に伴う中断期間の開始年月日及び終了年月日をプルダウンから選択す ること。1度の研究中断申請につき最大5年間の研究中断が可能。

#### (3) 研究開始(再開)期限年月日

研究中断終了年月日を入力すると、研究中断終了年月日の翌日が自動表示される。(なお、再開 期限年月日までに、科研費の応募が可能な大学等の日本の研究機関に所属し、必要な手続を行わな ければ、研究中断を行った研究課題は廃止となるので注意すること)

# (4) 海外渡航(滞在)先

海外における研究滞在に伴う中断期間中の滞在先を入力すること。

## (5) 連絡先

海外における研究滞在に伴う中断期間中に連絡可能な連絡先を入力すること。なお、連絡可能な メールアドレスが複数ある場合は、使用頻度の高い順に連絡先を2つ入力すること。

# (6) 海外渡航による中断の理由

海外渡航による中断の理由を具体的に入力すること(最大 100 文字まで入力可。)。

## (7) 確認事項

記載の内容を十分に確認した上で、チェックを入れること。

## <本様式提出後の手続きについて>

 本様式提出後、日本学術振興会の承認を得るとともに、未使用の助成金を返還し、中断の時までの 補助事業について、中断の承認を得た後、61日以内に、様式F-6-2「実績報告書(収支決算 報告書)」及び様式F-7-2「実績報告書(研究実績報告書)」を作成・提出すること。